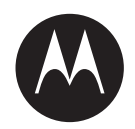

# **WAVE™ Two-Way Radio User Guide [TLK 100j](https://www.exseli.com/details/3510/TLK100.html)**

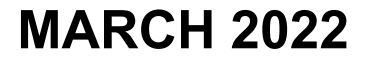

© 2022 Motorola Solutions, Inc. All rights reserved

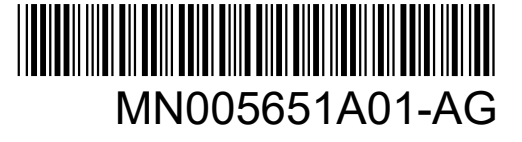

(
The C1909977) 2-30-1 / The Lattes: //www.exseli.com/
2-30-1 / The Lattes: //www.exseli.com/

## 目次

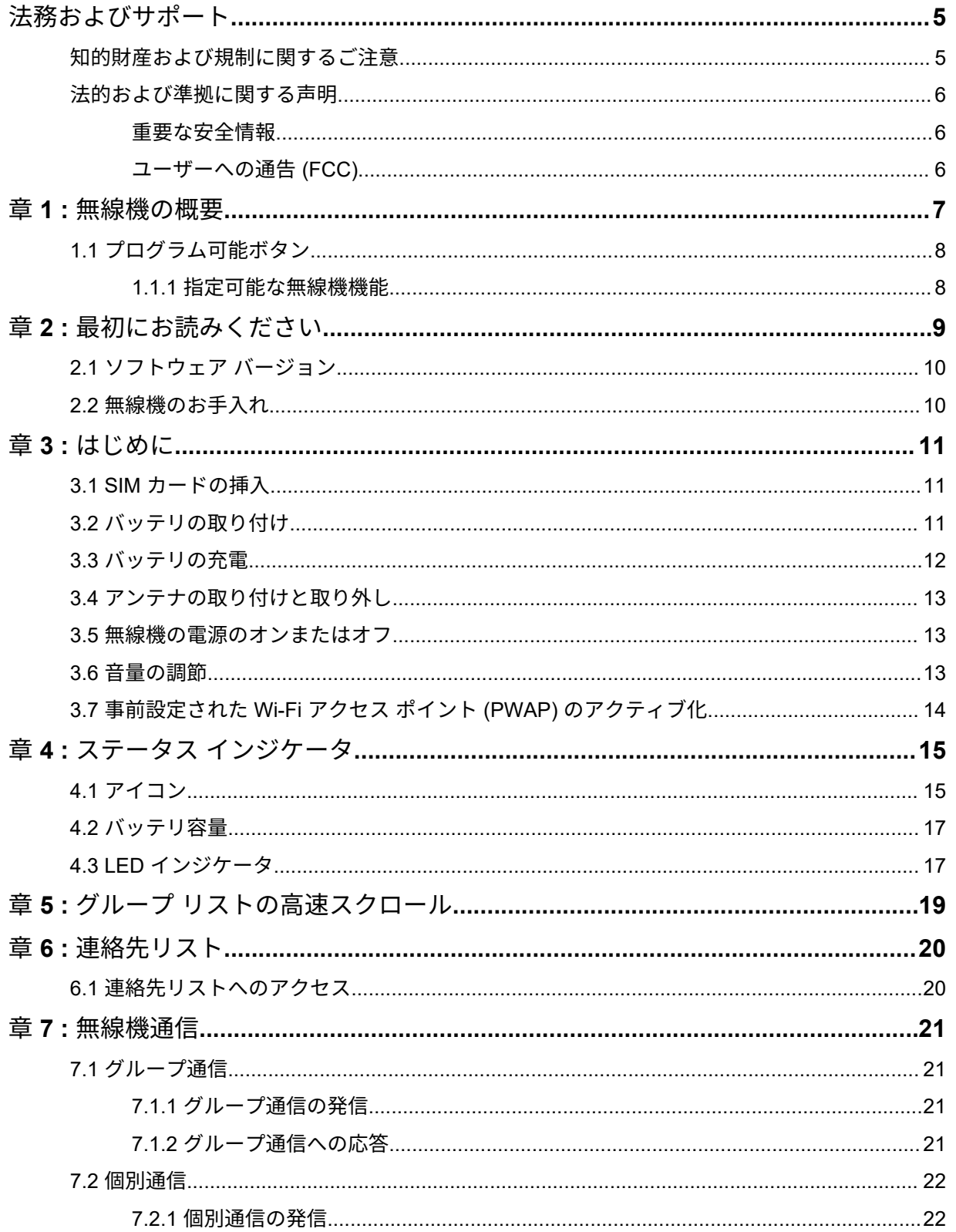

 $\overline{(\ }$ 

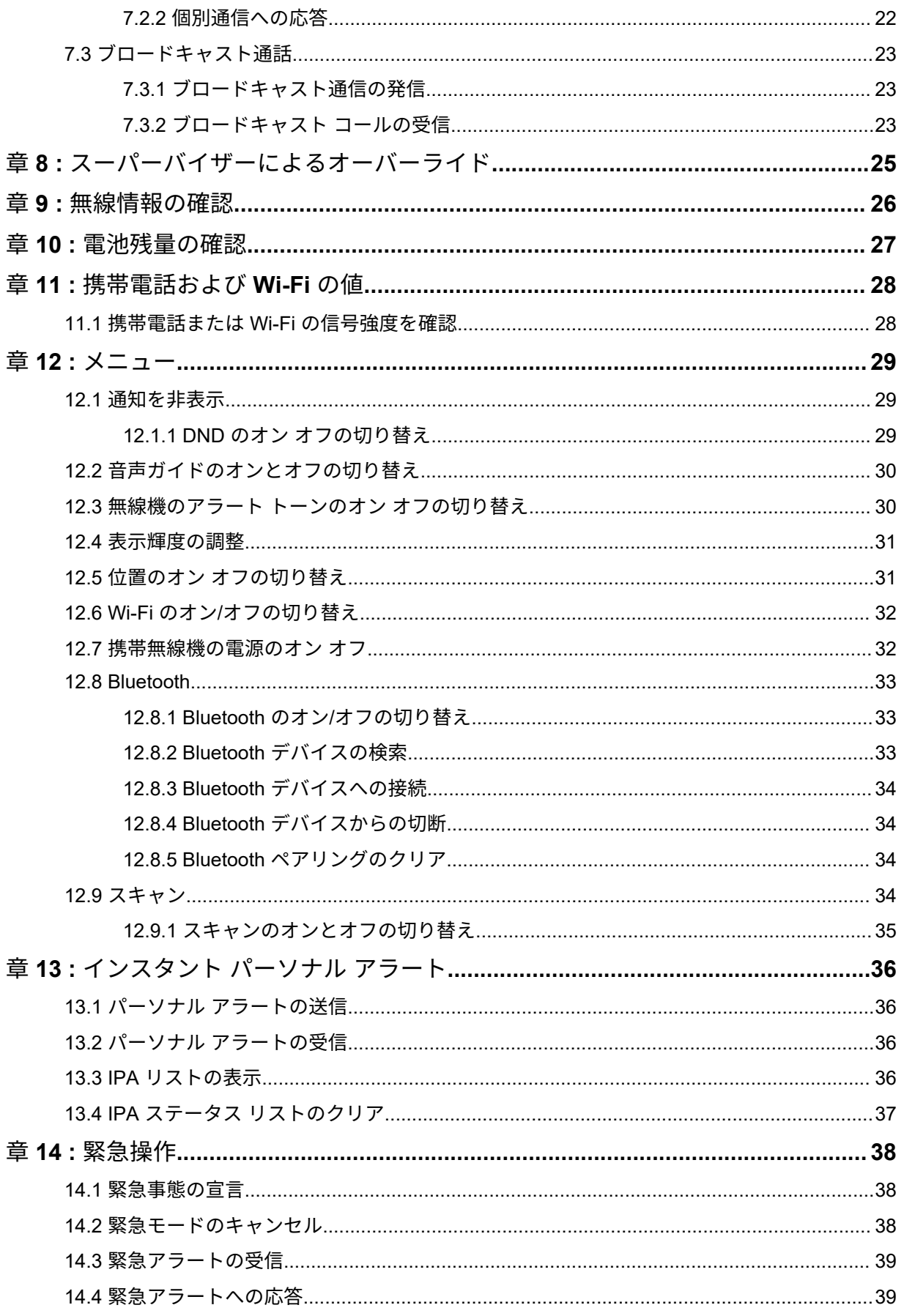

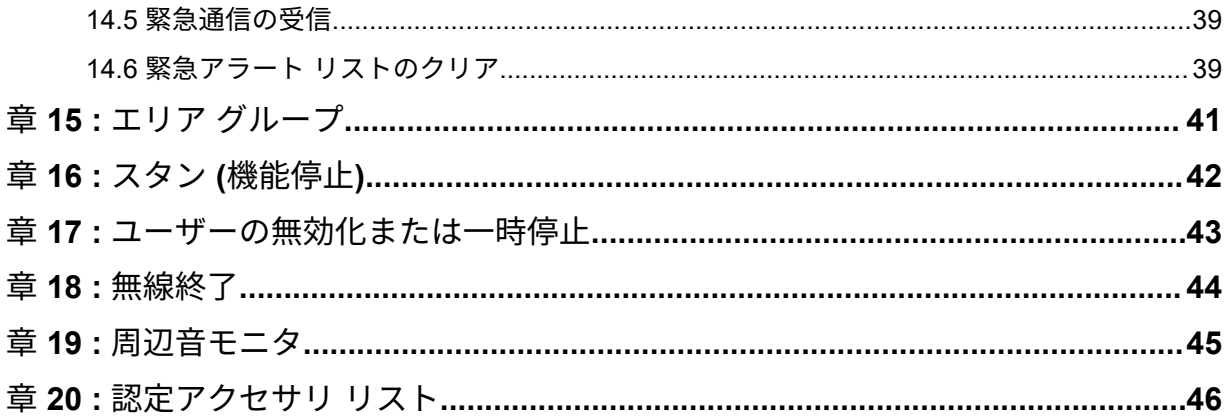

 $\overline{4}$ 

## <span id="page-4-0"></span>法務およびサポート

## 知的財産および規制に関するご注意

#### 著作権

本書に記載されている Motorola Solutions 製品には、著作権取得済み Motorola Solutions コンピュータ プログラムが含まれている場合があります。米国およびその他諸国の法律で、著作権取得済みコンピュ ータ プログラムの一定の独占権が Motorola Solutions のために保護されています。したがって、本書 で説明される Motorola Solutions 製品に含まれるいかなる著作権取得済み Motorola Solutions コンピ ュータ プログラムも、Motorola Solutions からの書面による明示的な許可なしに、いかなる方法におい ても複製または再生してはなりません。

本書のいかなる部分についても、いかなる形式であろうと、いかなる手段によっても、Motorola Solutions, Inc. からの事前の書面による許可なしに複製、伝送、情報検索システムへの格納、あらゆる 言語への翻訳、コンピュータ言語への変換をしてはいけません。

#### 商標

MOTOROLA、MOTO、MOTOROLA SOLUTIONS、および図案化された M ロゴは、Motorola Trademark Holdings, LLC の商標または登録商標であり、ライセンスの下に使用されます。その他のすべての商標 は、該当する各所有者が権利を有しています。

#### ライセンスの権利

Motorola Solutions 製品の購入は、直接的あるいは黙示的、禁反言的、またはその他の方法によって、 Motorola Solutions の著作権、特許または特許申請の対象となる一切のライセンスを付与するものとは みなされないものとします。ただし、製品の販売において法の運用によって生ずる通常の非独占的、ロ イヤルティ不要の使用ライセンスについては、この限りではありません。

オープン ソース コンテンツ

この製品には、ライセンスの下に使用されるオープン ソース ソフトウェアが含まれている場合があり ます。オープン ソースの法的通知および帰属の内容については、製品のインストール メディアを参照 してください。

#### 欧州連合 **(EU)** および英国 **(UK)** の電気電子廃棄物 **(WEEE)** 指令

欧州連合の WEEE 指令および英国の WEEE 規制では、EU 諸国および英国に販売される製品 (場 合によってはパッケージ) に車輪付きゴミ箱への投入禁止ラベルを貼ることを要求しています。WEEE 指令で規定されるとおり、この車輪付きゴミ箱への投入禁止ラベルは、EU 諸国と英国の顧客とエンド ユーザーが、電気および電子機器またはアクセサリを生活廃棄物として廃棄してはならないことを意味 します。

EU 諸国と英国の顧客またはエンドユーザーは、自国の廃棄物収集システムについて、地元の機器販売 代理店またはサービス センターに問い合わせる必要があります。

#### <span id="page-5-0"></span>免責条項

特定のシステムに対して、本書で説明する特定の機能、設備、性能が適用されない、またはライセンス 付与されない場合や、特定のモバイル加入者ユニットの特性や特定のパラメータの設定に依存する場合 があることに注意してください。詳細については、Motorola Solutions の担当者にご確認ください。

**© 2022 Motorola Solutions, Inc. All Rights Reserved**

## 法的および準拠に関する声明

## 重要な安全情報

#### 注意**!**

このデバイスは、一般消費者の使用に対応できるように設計されています。このデバイスをご使用にな る前に、デバイスに同梱されている『電磁波エネルギー被曝および製品安全性ガイド』をお読みくださ い。このガイドには、安全にお使いいただくための取り扱い方法と、電磁波エネルギーについての説明 が記載されています。また、電磁波エネルギー被曝限度についての該当基準および法規制に対する適合 情報も記載されています。

*Motorola Solutions* から明示的な承認を得ないで本製品を変更した場合、無線機を操作するためのユー ザーの権限が無効になることがあります。

## ユーザーへの通告 **(FCC)**

次の条件により、この機器は FCC 規則パート 15 に準拠しています。

- この機器は有害な干渉を発生しません。
- この機器は、不適切な動作の原因となり得る干渉も含め、受信したあらゆる干渉の影響を受けます。
- Motorola Solutions による明示的な承認なくして本機器に変更または改変を加えた場合、本機器を操 作するためのユーザーの権限が無効になることがあります。

## <span id="page-6-0"></span>無線機の概要

この章では、無線機のボタンと既定の機能について説明します。

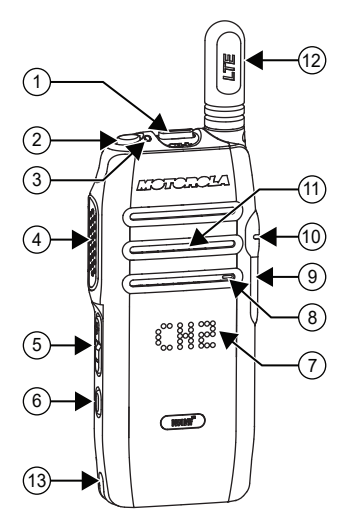

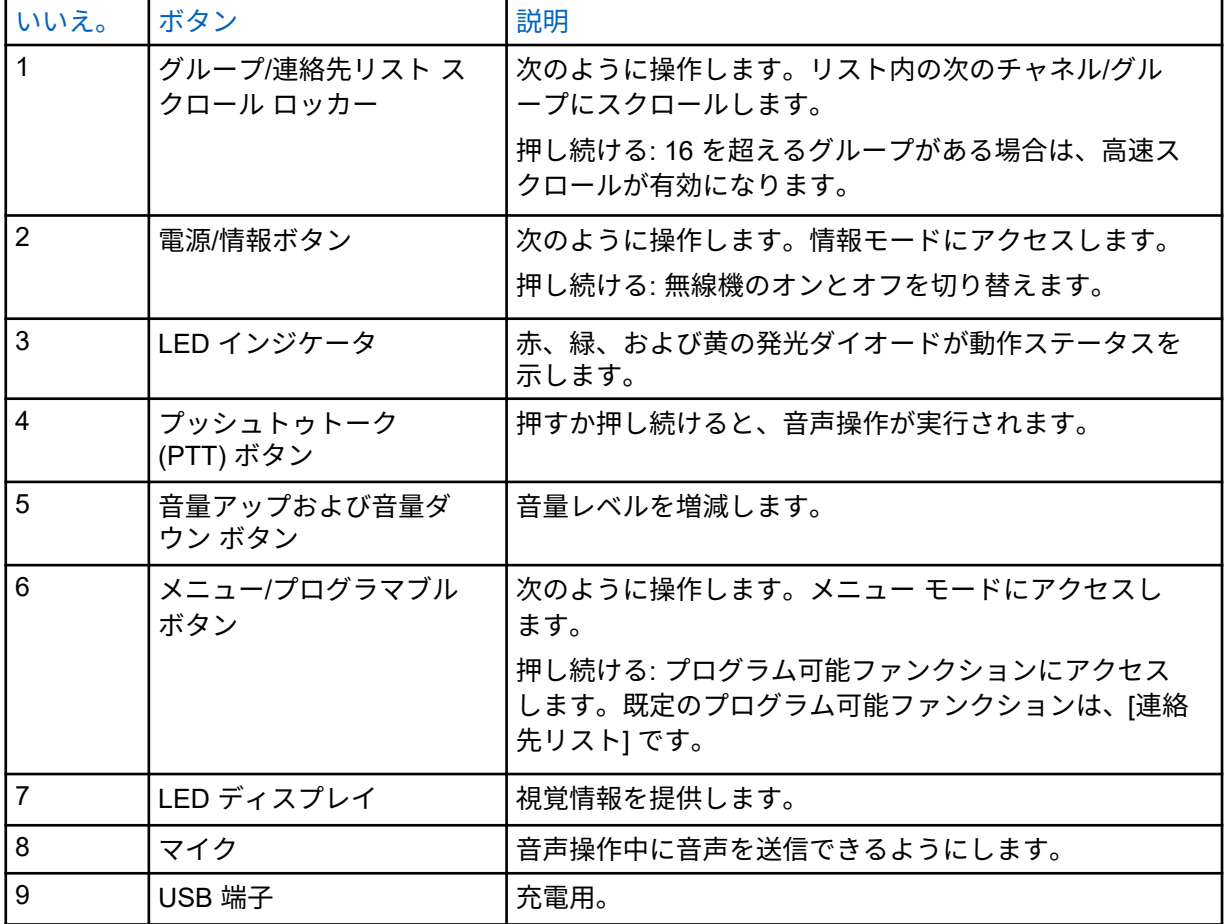

<span id="page-7-0"></span>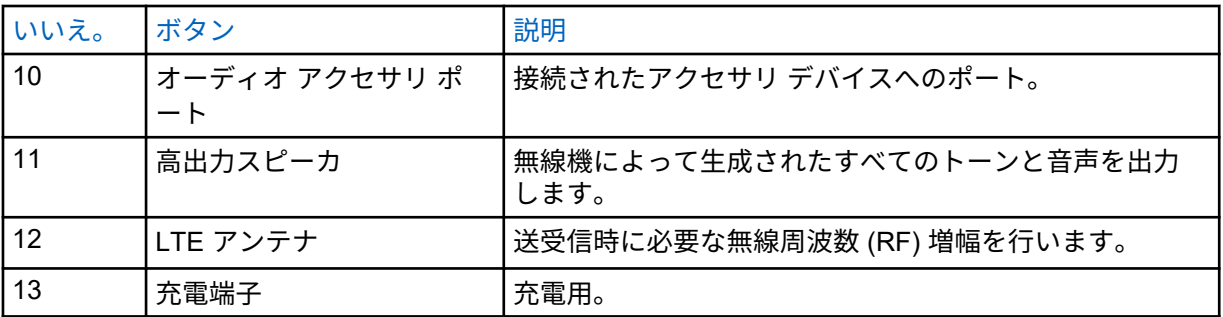

**1.1**

## プログラム可能ボタン

プログラマブル ボタンは、WAVE ポータルを介して特定の無線機機能のショートカットとしてプログ ラムできます。

ボタンを押している時間によって、プログラマブル ボタンの機能が異なります。

**1.1.1**

#### 指定可能な無線機機能

無線機の以下の機能は、販売店がプログラマブル ボタンに割り当てることができます。メニュー**/**プロ グラマブル ボタンを押すか、押し続けると、以下の機能が起動します。

注 **:** 次のリストに記載されていないプログラマブル ボタンもあります。詳細については、販売  $\mathscr{U}_1$ 店にご相談ください。

#### アラート トーン

アラート トーンのオンとオフを切り替えることができます。

#### **Bluetooth**

Bluetooth のオン/オフを切り替えることができます。

#### 携帯電話

携帯電話のオン/オフを切り替えることができます。

#### 連絡先リスト

連絡先リストに直接アクセスできます。

#### 通知を非表示 **(**作業中モード**)**

オンとオフを切り替えることができます。

#### 緊急モード

緊急事態を開始またはキャンセルできます。

#### 位置情報

位置情報のオンとオフを切り替えることができます。

#### メニュー

メニュー機能にアクセスできます。

スキャン

スキャンのオンとオフを切り替えることができます。

音声ガイダンス

音声ガイダンスのオンとオフを切り替えることができます。

#### **Wi-Fi**

Wi-Fi のオンとオフを切り替えることができます。

## <span id="page-8-0"></span>最初にお読みください

このユーザー ガイドでは、お住まいの地域で提供される無線機モデルの基本的な操作について説明し ます。

このマニュアルで使用されている表記

本書のテキスト全体を通じて、警告、注意、および注が使用されています。これらの表記は、安全上の 危険が存在すること、および注意を払うまたは注意する必要があることを強調するために使用されてい ます。

警告 **:** 注意して守らないと負傷や死亡につながる可能性のある操作手順、慣行、状態など。

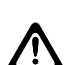

注意 **:** 注意して守らないと装置が損傷する可能性のある操作手順、慣行、状態など。

注 **:** 特に重要な操作手順、慣行、状態など。

#### 特記事項

このガイドでは、次の特記事項を使用して特定の情報や項目を強調します。

#### 表 1 : 特記事項

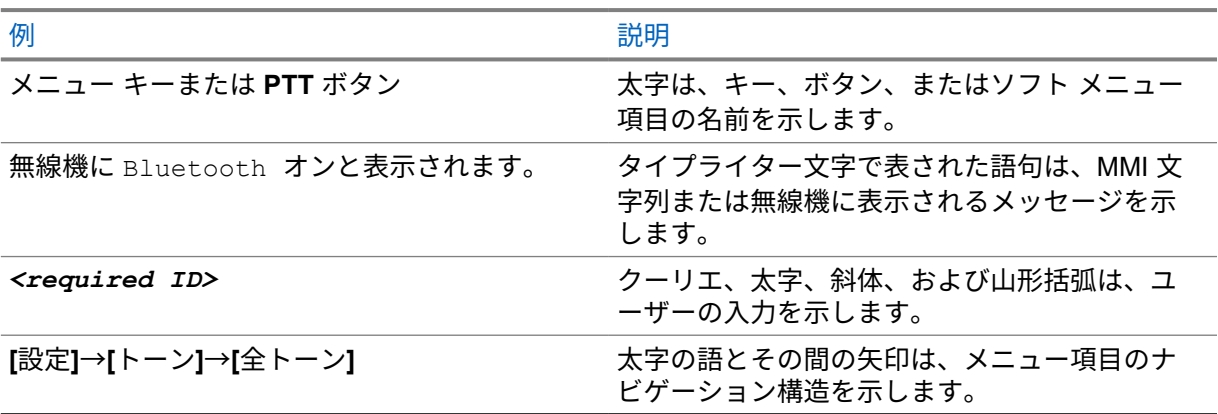

#### 機能およびサービスの可用性

ディーラーや管理者が、特定のニーズのために無線機をカスタマイズしている可能性もあります。

注 **:** お使いの無線機では、マニュアルのすべての機能が使用できるわけではありません。詳細に  $\mathscr{U}$ ついては、販売店または管理者にお問い合わせください。

以下については、ディーラーまたはシステム管理者にお問い合わせください。

- 各ボタンの機能は何か?
- 自分のニーズに対応するアクセサリはどれか?
- 効果的に通信するには、無線機をどのように使用すれば良いか?
- 無線機を長く使用するための保守手段は何か?

<span id="page-9-0"></span>**2.1**

## ソフトウェア バージョン

次のセクションで説明されているすべての機能は、ソフトウェア バージョン **R03.00.00** 以降でサポー トされます。

詳細については、販売店または管理者にお問い合わせください。

**2.2**

## 無線機のお手入れ

このセクションでは、無線機の基本的な使用上のご注意について説明します。

表 2 : IP 仕様

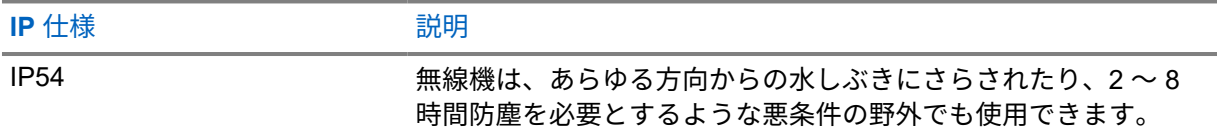

- 適切な機能および性能を保つために、無線機を清潔に保ち、浸水を避けてください。
- 無線機の外面をクリーニングするには、低刺激性の食器用洗剤を真水で希釈した液体 (たとえば、3 リットルの水に大さじ 1 杯の洗剤) を使用してください。
- 定期的な外観検査で汚れやグリースがあることに気が付いたときは、必ず外面をクリーニングして ください。

注意 **:** 特定の化学物質とその蒸気は、特定のプラスチックに有害な影響を及ぼす場合があり ます。エアゾール スプレー、チューナー クリーナーなどの化学製品は使用しないでくださ い。

• 無線機をクリーニングする際には、高圧ジェット スプレーを使用しないでください。無線機に水が 浸入する場合があります。

## <span id="page-10-0"></span>はじめに

「はじめに」では、無線機を使用する前の準備の手順について説明します。

**3.1**

## **SIM** カードの挿入

前提条件**:** 無線機の電源を切ります。

#### 手順**:**

**1** SIM カード スロット カバーを持ち上げます。

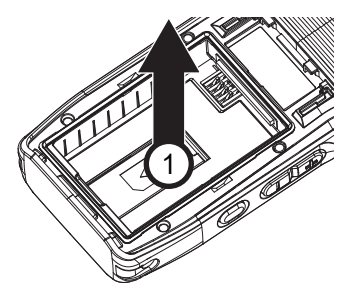

**2** 接触面を下にして、カードの切り欠きのある側を先に合わせ、SIM カードをスロットにスライド して入れます。

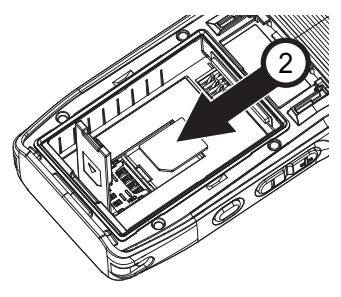

<mark>么注</mark>

無線機のモデルにより、SIM カード スロットがある場合、指示に従って SIM カードを挿 入できます。どのような場合でも、無線機のラベルをはがすと保証が無効になります。

**3.2**

## バッテリの取り付け

手順**:**

- **1** バッテリの端子がバッテリ ケース内の端子に接続するよう調整します。
	- **a** まず、バッテリの接続側を挿入します。
	- **b** バッテリをそっと押して所定の位置に収めます。

<span id="page-11-0"></span>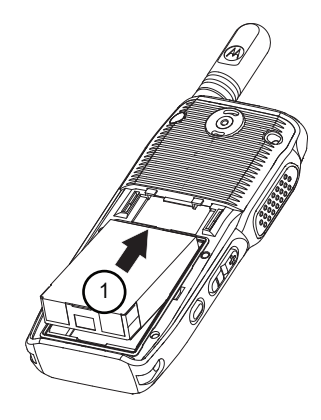

**2** バッテリ カバーを取り付けるには、所定の位置に収めてバッテリ ラッチが収まるまでスライド させます。

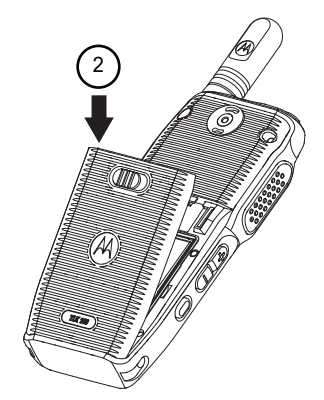

**3** バッテリ ラッチをロック ポジションまでスライドさせます。

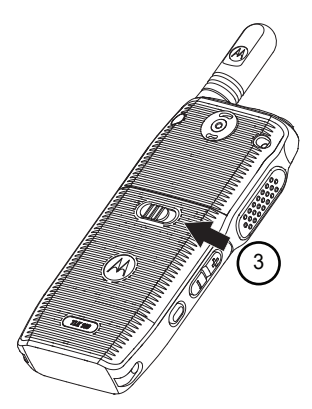

**3.3** バッテリの充電

無線機の電源は、リチウム イオン (Li-Ion) バッテリです。

手順**:**

• 保証条件に準拠するため、および損傷を防ぐために、充電器のユーザー ガイドに従い、Motorola Solutions 製充電器でバッテリを充電してください。

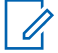

注 **:** Motorola Solutions の充電器はすべて、Motorola Solutions が認定したバッテリのみ を充電できます。他のバッテリは充電できません。充電中は無線機の電源を切っておく ことをお勧めします。

<span id="page-12-0"></span>• 最高な性能を引き出すには、最初に使用する前に新しいバッテリを 4 ~ 5 時間充電してくださ い。

バッテリの充電は室温でするのが最適です。

ディスプレイに、バッテリ充電アイコンが瞬間的に表示されます。充電中は、赤色の LED が点灯しま す。充電が完了すると、充電器を取り外すまで緑色の LED が点灯します。

**3.4**

アンテナの取り付けと取り外し

注意 **:** アンテナ交換が必要な場合、TLK 100j アンテナのみを使用するようにしてください。他 **/\** のアンテナを使用すると、無線機が損傷します。推奨するアンテナについては[、認定アクセサ](#page-45-0) リ [リスト](#page-45-0) ページ 46 を参照してください。

前提条件**:** 無線機の電源を切ります。

手順**:**

• アンテナを取り付けるには、アンテナをレセプタクルにセットして時計回りに回します。

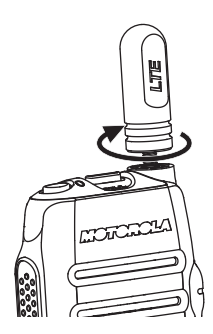

• アンテナを取り外すには、アンテナを反時計回りに回します。

**3.5**

無線機の電源のオンまたはオフ

手順**:**

• 無線機の電源を入れるには、電源**/**情報ボタンを長押しします。

注 **:** 充電中の無線機に電源を入れるには、電源**/**情報ボタンを長押しします。 0

緑色の LED が点灯し、ディスプレイに電源オンのアニメーションが表示されます。

• 無線機の電源を切るには、電源**/**情報ボタンを長押しします。

**3.6**

#### 音量の調節

#### 手順**:**

- 音量レベルを上げるには、音量アップボタンを押します。
- 音量レベルを下げるには、音量ダウンボタンを押します。

<span id="page-13-0"></span>**3.7**

## 事前設定された **Wi-Fi** アクセス ポイント **(PWAP)** のアクティブ化

この機能は、無線機がポータルから設定をダウンロードするための一時的な Wi-Fi 接続を提供します。 メンテナンス モードの Web サーバーを使用して手動で設定する代わりに、事前設定された Wi-Fi アク セス ポイントを使用して最初の Wi-Fi 接続を行うことができます。

前提条件**:**

無線機がユーザー モードで、インターネットに接続されていないことを確認します。

注 **:** 無線機でサポートされている事前設定された Wi-Fi アクセス ポイント設定は次のとおりで す。

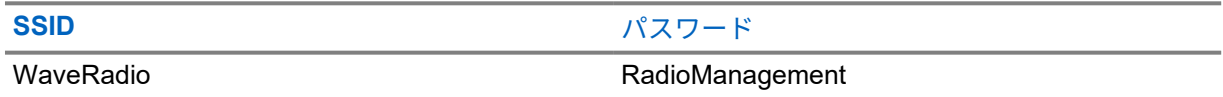

手順**:**

PWAP に接続するには、メニュー**/**プログラマブル ボタンと音量アップ ボタンを同時に押しま す。

無線機が正常に PWAP に接続されると、無線機は次のような通知を行います。

- ポジティブ トーンが鳴ります。
- ディスプレイに PWAP と 2 秒間表示されます。

無線機は、プロビジョニングされた Wi-Fi 設定をサーバーからダウンロードして、事前設定された Wi-Fi 設定を上書きします。

注 **:** 無線機を再起動するか、Wi-Fi が無効になると、事前設定された Wi-Fi 設定はクリアされま す。

<span id="page-14-0"></span>ステータス インジケータ

この章では、無線機で使用されるアイコン、電池残量の情報表示、LED インジケータ、およびトーン について説明します。

**4.1**

アイコン

次の表に、無線機のディスプレイに表示されるアイコンとその説明を示します。

#### 表 3 : ディスプレイ アイコン

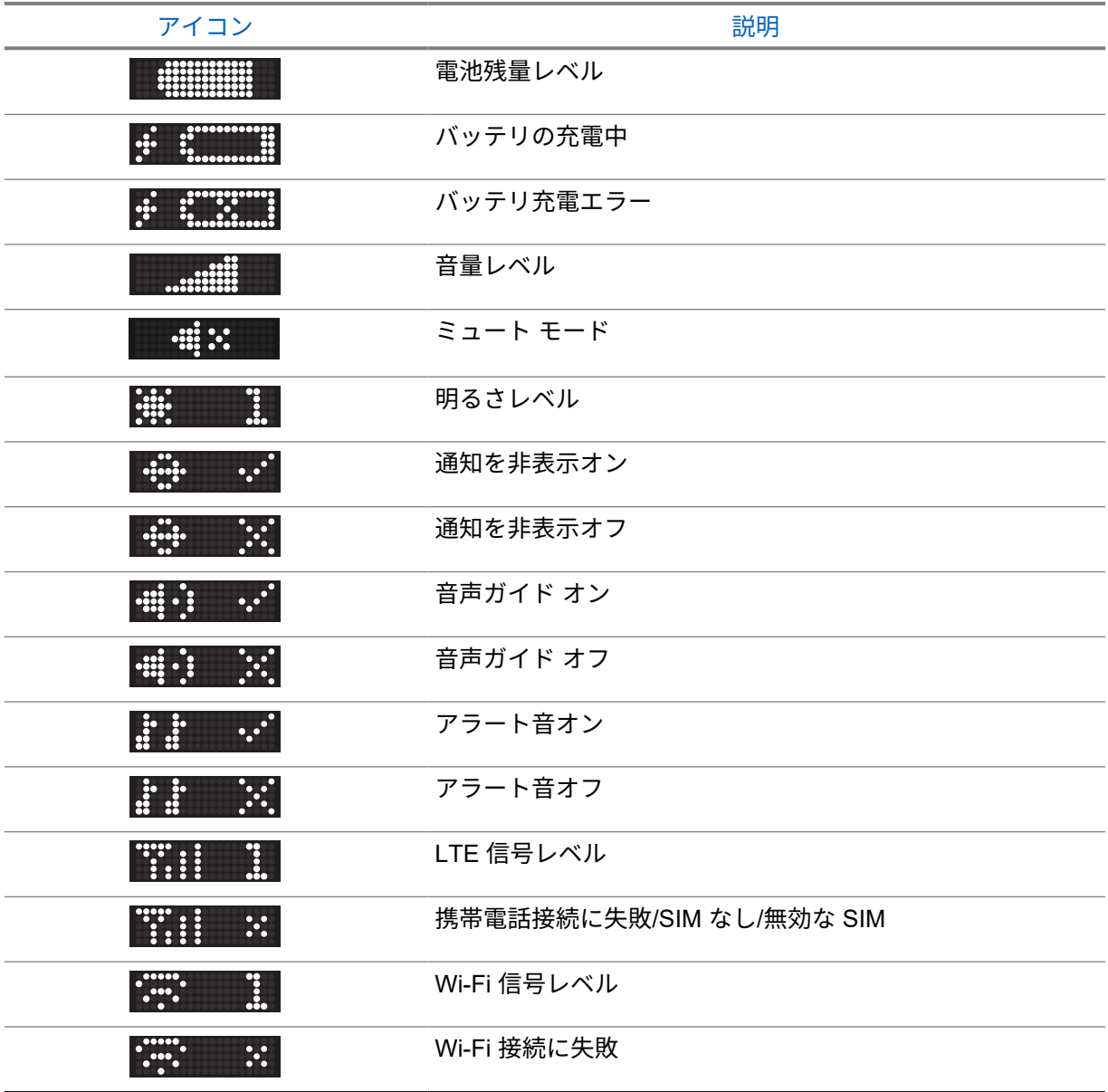

MN005651A01-AG 章 4 : ステータス インジケータ

| アイコン                                                                                                    | 説明                         |
|----------------------------------------------------------------------------------------------------|----------------------------|
| $\mathbb{R}^n$<br>$\cdot$                                                                                                    | 位置情報オン                     |
| $ \ddot{\psi}\rangle$<br>$\mathbb{R}^2$                                                                                                    | 位置情報オフ                     |
|                                                                                                    | ソフトウェアのダウンロード/ソフトウェアが利用可能1 |
| $\frac{1}{2}$                                                                                                    | ログを作成/ログのアップロード2           |
| <b>Exercise</b><br>$\cdot$ .                                                                                                    | Bluetooth オン               |
| <b>ASSES</b>                                                                                                    | Bluetooth オフ               |
| $\ddot{\cdot}$<br><b>ASSES</b>                                                                                                    | 検索用の Bluetooth ステータス       |
|                                                                                                    | 接続済みの Bluetooth ステータス      |
| <b>EXAMPLE</b>                                                                                                    | Bluetooth ペア設定済み           |
| $\mathbf{L}$<br>$\cdot$ .                                                                                                    | スキャン オン                    |
| <br>                                                                                                    | スキャン オフ                    |
| E.                                                                                                    | インスタント パーソナル アラート (IPA)    |
| ×<br>$\ddot{\cdot}$                                                                                                    | 緊急モード                      |
| ×<br>Ë<br>Ã                                                                                                    | 緊急カウントダウン                  |
| I                                                                                                    | 緊急宣言済み                     |
| <b>ii:</b>                                                                                                    | 緊急事態キャンセル済み                |
| E                                                                                                    | 緊急通信                       |
| <b>B</b>                                                                                                    | エリア グループ                   |
| $\ddot{\cdot}$<br>$\ddot{\cdot}$                                                                                                    | スタン (機能停止)                 |
| e de la provincia de la provincia de la provincia de la provincia de la provincia de la provincia de la provincia<br>De la provincia de la provincia de la provincia de la provincia de la provincia de la provincia de la provin | 周辺音モニタ                     |
| <u>mill</u><br>$\ddot{\ddot{\bf x}}$                                                                                                    | 連絡先リストのランディング ページ          |

 $^{\text{\texttt{1}}}$  ソフトウェアが利用可能な場合、ディスプレイに下矢印が固定表示されます。ソフトウェアの ダウンロード中は、ディスプレイに下矢印のアニメーションが表示されます。

<sup>2</sup> ログが作成されると、ディスプレイに下矢印が固定表示されます。ログのアップロード中は、 ディスプレイに上矢印のアニメーションが表示されます。

<span id="page-16-0"></span>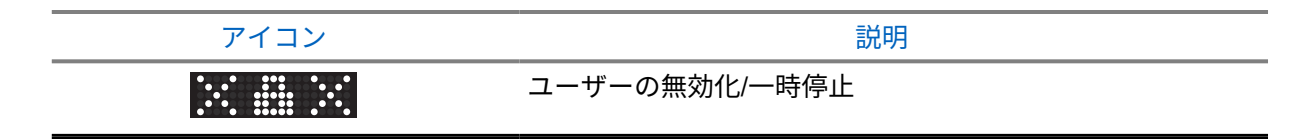

**4.2**

## バッテリ容量

次の表に、無線機のバッテリ容量に関する情報を示します。電源/情報ボタンを押すと、アイコンと LED 表示が表示されます。

表 4 : バッテリ容量

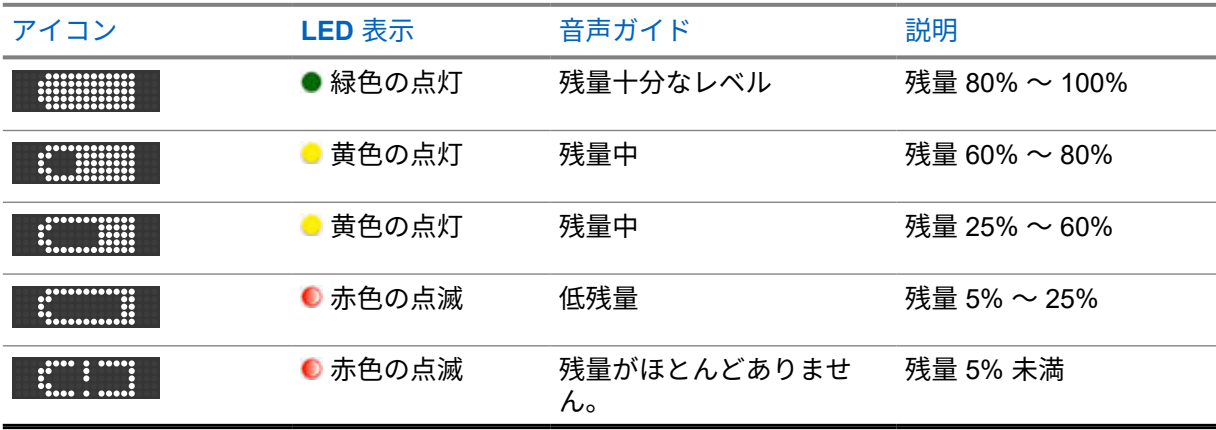

**4.3**

## **LED** インジケータ

LED インジケータは、無線機の操作およびバッテリ充電の各ステータスを示します。

表 5 : 操作および充電の各ステータス

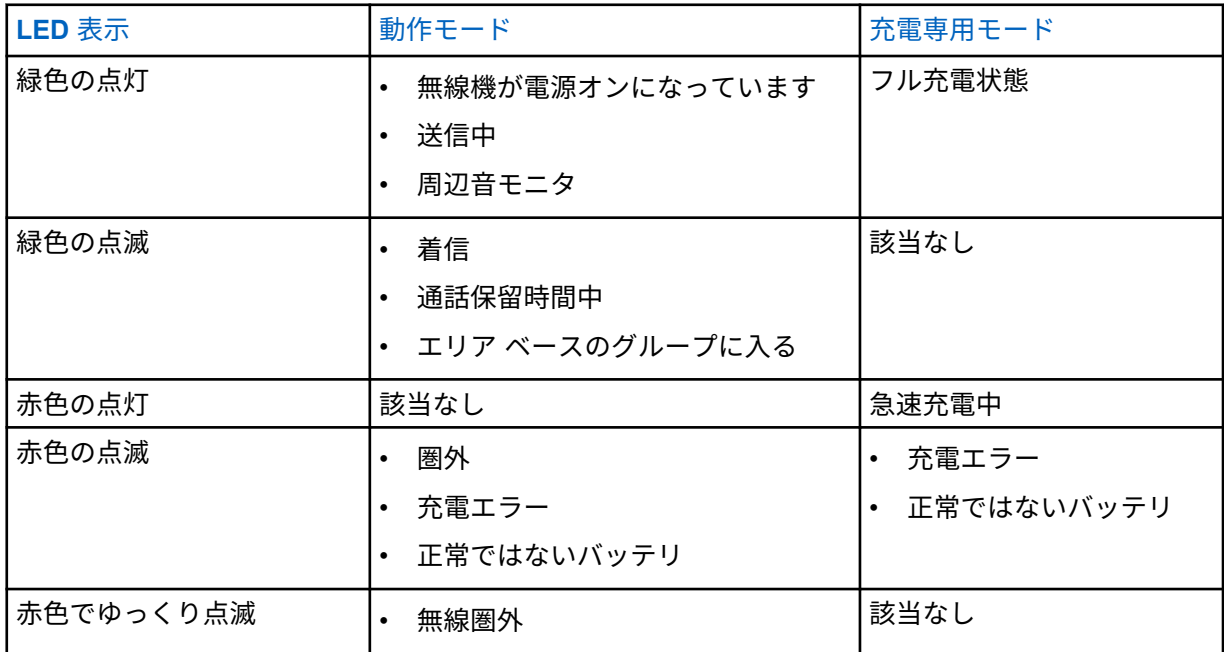

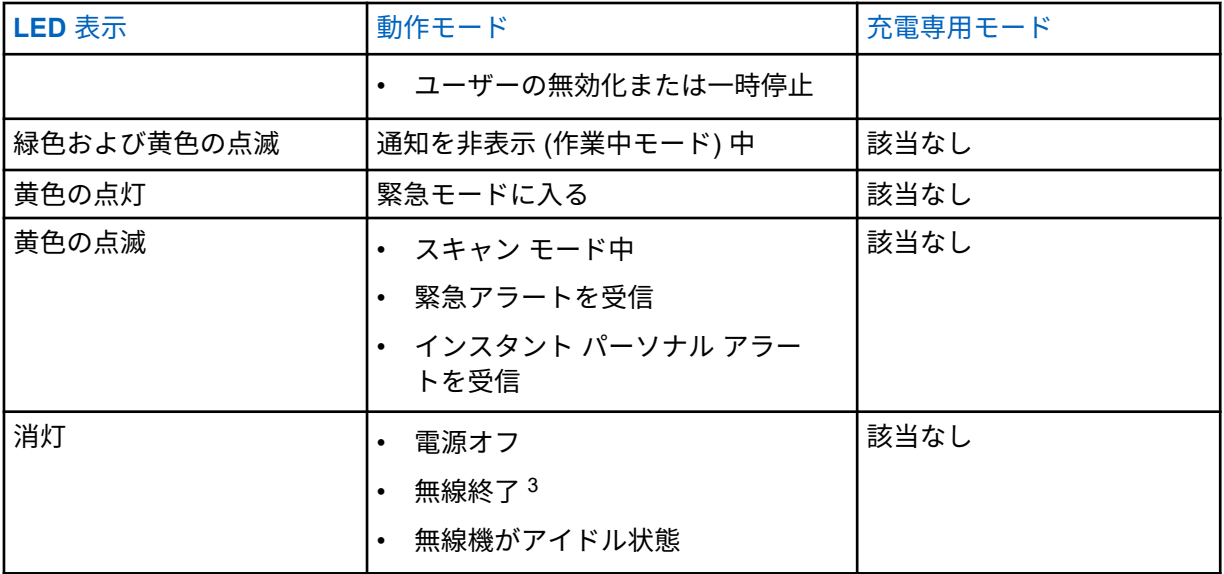

<sup>3</sup> 詳細については、ディーラーまたはシステム管理者にお問い合わせください。

## <span id="page-18-0"></span>グループ リストの高速スクロール

グループ リストには最大 96 のチャネルがあります。

チャネルの順序は数字順です。グループ**/**連絡先リストのスクロール ロッカーを押し続けて、高速スク ロールを実行できます。2 番目のチャネル以降では、10 チャネルごとに高速スクロールすることがで きます。

例**:** たとえば、無線機に 93 個のチャネルがある場合、チャネル変更は、**CH 80**→**CH 90**→**CH 93**→**CH 1**→**CH 10**→**Ch 20** となります。

## <span id="page-19-0"></span>連絡先リスト

デフォルトでは、プログラマブル ボタンを押し続けることで連絡先リストにアクセスできます。設定 の詳細については、販売店にお問い合わせください。

連絡先リストでは、使用可能で、通知を非表示 (DND) モードに設定されているユーザーのみがサポー トされます。連絡先がオフラインの場合は、リストで非表示になります。

連絡先名は英数字 30 文字以内で、連絡先リストはアルファベット順で表示されます。

この機能は、連絡先リストでグループ**/**連絡先リスト スクロール ロッカーまたは音量アップおよび音量 ダウン ボタンを押し続けることで、高速スクロールをサポートします。

#### **6.1**

## 連絡先リストへのアクセス

注 **:** 無線機の設定に応じて、メニュー**/**プログラマブル ボタンを押すか押し続けると、この機能 Ũ, に直接アクセスできます。それ以外の場合は、次の手順により手動で機能を入力します。

#### 手順**:**

- **1** メニュー**/**プログラマブル ボタンを押します。
- **2** [連絡先リスト] アイコンを確認します。
- **3** 連絡先リストを表示するには、音量アップおよび音量ダウン ボタンを押します。

## <span id="page-20-0"></span>無線機通信

この章では、通信の受信、応答、発信、停止の操作について説明します。通信は、グループ通信、個別 通信、およびブロードキャスト通信をサポートしています。

グループ通信

ユーザーのグループへの通信。相互に通信するには、無線機がグループのメンバーとして設定され ている必要があります。

個別通信

1 台の無線機から別の 1 台の無線機への通信。

ブロードキャスト通信

ある無線機からブロードキャスト グループの各無線機またはユーザーへの通信。

注意を十分に促す必要がある重要な通知に使用されます。

ブロードキャスト通信には応答できません。

**7.1**

## グループ通信

ユーザー グループとの通話を受信/発信するには、無線機をそのグループの所属に設定する必要があり ます。

**7.1.1**

### グループ通信の発信

手順**:**

- **1** アクティブなグループのチャネルを選択します。
- **2 PTT** ボタンを押し続けて、通話を発信します。

緑色の LED が点灯します。ディスプレイにグループのエイリアスが表示されます。

- **3** 通話許可トーンが鳴り止むまで待機し、マイクに向かってはっきりと話します。
- **4** 相手の声を聞くには、PTT ボタンを放します。

相手先の無線機が応答すると、LED が緑色に点滅します。ディスプレイにグループのエイリア スが表示されます。

注 **:** 音声アクティビティがないまま、事前に定められた時間が経過すると、通話が終了し 0 ます。通話を開始する前の画面に戻ります。通話を開始する前の画面に戻ります。

**7.1.2**

#### グループ通信への応答

使用するタイミングと場所**:** グループ通信を受信した場合:

• 緑色の LED が点滅します。

<span id="page-21-0"></span>• 無線機は、発信者の音声をミュート解除する前に着信アラート トーンを一瞬再生します。

手順**:**

- **1** 通話を開始するには、**PTT** ボタンを押します。 緑色の LED が点灯します。
- **2** 通話許可トーンが鳴り止むまで待機し、マイクに向かってはっきりと話します。
- **3** 相手の声を聞くには、PTT ボタンを放します。

#### **7.2**

個別通信

個別通信とは、1 台の無線機から別の 1 台の無線機への通信です。

**7.2.1**

### 個別通信の発信

注 **:** 無線機の設定に応じて、メニュー**/**プログラマブル ボタンを押すか押し続けると、この機能 に直接アクセスできます。それ以外の場合は、次の手順により手動で機能を入力します。

手順**:**

- **1** メニュー**/**プログラマブル ボタンを押します。
- **2** 連絡先を選択するには、グループ**/**連絡先リスト スクロール ロッカーまたは音量アップおよび音 量ダウン ボタンを使用して、目的の連絡先が表示されるまで連絡先リストをスクロールします。

注 **:** 連絡先の前に「X」がある場合、連絡先は通知を非表示 (DND) モード中であるため、 Ũ, **PTT** ボタンを押すと拒否トーンが鳴ります。

- **3 PTT** ボタンを押し続けて、通話を発信します。 緑色の LED が点灯します。ディスプレイに、発信者のエイリアスが表示されます。
- **4** 通話許可トーンが鳴り止むまで待機し、マイクに向かってはっきりと話します。
- **5** 相手の声を聞くには、PTT ボタンを放します。

#### **7.2.2** 個別通信への応答

使用するタイミングと場所**:** 個別通信を受信した場合:

- 緑色の LED が点滅します。
- 無線機は、着信音声通話の前に着信通話アラート トーンを再生します。

注 **:** 音声アクティビティがないまま、事前に定められた時間が経過すると、通話が終了し 0 ます。

<span id="page-22-0"></span>• 送信無線機で **PTT** ボタンが離された瞬間、短いアラート トーンが鳴ります。これは、そのチャネ ルが応答できるようになったことを示します。

手順**:**

- **1** 通話を開始するには、**PTT** ボタンを押します。 緑色の LED が点灯します。
- **2** 通話許可トーンが鳴り止むまで待機し、マイクに向かってはっきりと話します。
- **3** 相手の声を聞くには、PTT ボタンを放します。

注 **:** 音声アクティビティがないまま、事前に定められた時間が経過すると、通話が終了し Ũ, ます。

### **7.3** ブロードキャスト通話

ブロードキャスト コールとは、ある無線機からチャネルの各無線機への通話を指します。

ブロードキャスト コールは、注意を十分に促す必要がある重要な通知に使用されます。ブロードキャ スト通信には応答できません。

通話の受信中に別のチャネルに切り替えると、無線機はブロードキャスト コールの受信を停止します。 通話が終了するまで、サイド ボタン機能は使用できません。

ブロードキャスト コールを使用してユーザーのグループとの通話を受信/発信するには、ディーラーが 無線機をブロードキャスト コール グループに設定する必要があります。

#### **7.3.1**

### ブロードキャスト通信の発信

手順**:**

- **1** プログラムされたグループ**/**連絡先リスト スクロール ロッカーを押します。
- **2 PTT** ボタンを押し続けて、通話を発信します。

ディスプレイには、3、2、1 のカウントダウンが表示されます。

**3** 通話許可トーンまたは PTT サイド トーンが完了するまで待機し、マイクに向かってはっきりと 話します (有効な場合)。

緑色の LED が点灯します。ディスプレイに、通話エイリアスが表示されます。

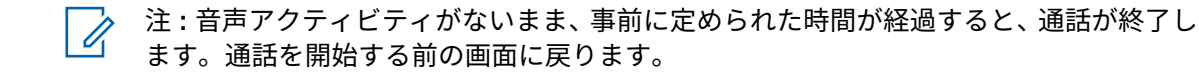

**7.3.2**

## ブロードキャスト コールの受信

使用するタイミングと場所**:** ブロードキャスト コールを受信した場合:

• 緑色の LED が点滅します。

#### • 無線機は、ブロードキャスト音声の前にブロードキャスト受信アラート トーンを再生します。

注 **:**  $\mathscr{A}$ ブロードキャスト コールは、グループ通話および個別通話と比較して優先度が高くなります が、緊急通話と比較すると優先度は低くなります。 「通知を非表示」(DND) モードが有効になっている場合でも、無線機はブロードキャスト コール を受信できます。

## <span id="page-24-0"></span>スーパーバイザーによるオーバーライド

スーパーバイザによるオーバーライドを使用すると、個別通信を除く進行中の通話にスーパーバイザが 割り込み、即座にスーパーバイザ通話を開始できます。

ユーザーが通信または現在進行中の通信を受信または送信しており、現在進行中の通信がスーパーバイ ザによって中断された場合、スーパーバイザ通話に対して無線機のミュートが解除され、スーパーバイ ザのエイリアスが表示されます。

注 **:** 設定の詳細については、ディーラーまたは管理者にお問い合わせください。 Ÿ,

## <span id="page-25-0"></span>無線情報の確認

手順**:**

電源**/**情報ボタンを繰り返し押します。

モード/状態に応じて、無線機に次のいずれかが表示されます。

- 緊急アラート リスト <sup>4</sup>
- インスタント パーソナル アラート (IPA) リスト <sup>4</sup>
- スタン (機能停止)/メンテナンス モード <sup>4</sup>
- バッテリ/充電のステータス
- セルのステータス
- Wi-Fi のステータス
- 位置のステータス
- Bluetooth のステータス
- 診断アップロードのステータス
- ソフトウェア ステータス

#### 無線機名

この機能が無効になっている場合、無線機には表示されません。

<span id="page-26-0"></span>電池残量の確認

下記の手順に従って、電池残量レベルを確認します。

手順**:**

電源・情報ボタンを押します。

下記のいずれかの状態になります。

- LED が緑色に点灯し、満充電状態であることを示します。
- LED が黄色に点灯し、残量が中程度であることを示します。
- LED が赤色に点滅し、残量が少なくなっていることを示します。

## <span id="page-27-0"></span>携帯電話および **Wi-Fi** の値

無線機で携帯電話および Wi-Fi の信号強度を確認できます。

無線機では、アイコンの横に次のタイプの信号強度が表示されます。

- 0 = 信号なし
- 1 = 信号が弱い
- 2 = 妥当な信号
- 3 ~ 4 = 良好な信号
- 5 = 最適な信号強度
- X = 接続できません

**11.1**

## 携帯電話または **Wi-Fi** の信号強度を確認

手順**:**

• [携帯電話強度] アイコンまたは [Wi-Fi 強度] アイコンが表示されるまで、電源**/**情報ボタンを長押 しします。

無線機に、現在の値を示す [携帯電話強度] アイコンと [Wi-Fi 強度] アイコンが表示されます。

## <span id="page-28-0"></span>メニュー

メニューには、メニュー**/**プログラマブル ボタンからアクセスできます。

メニューで使用可能な機能は次のとおりです。

#### 表 6 : 機能のリスト

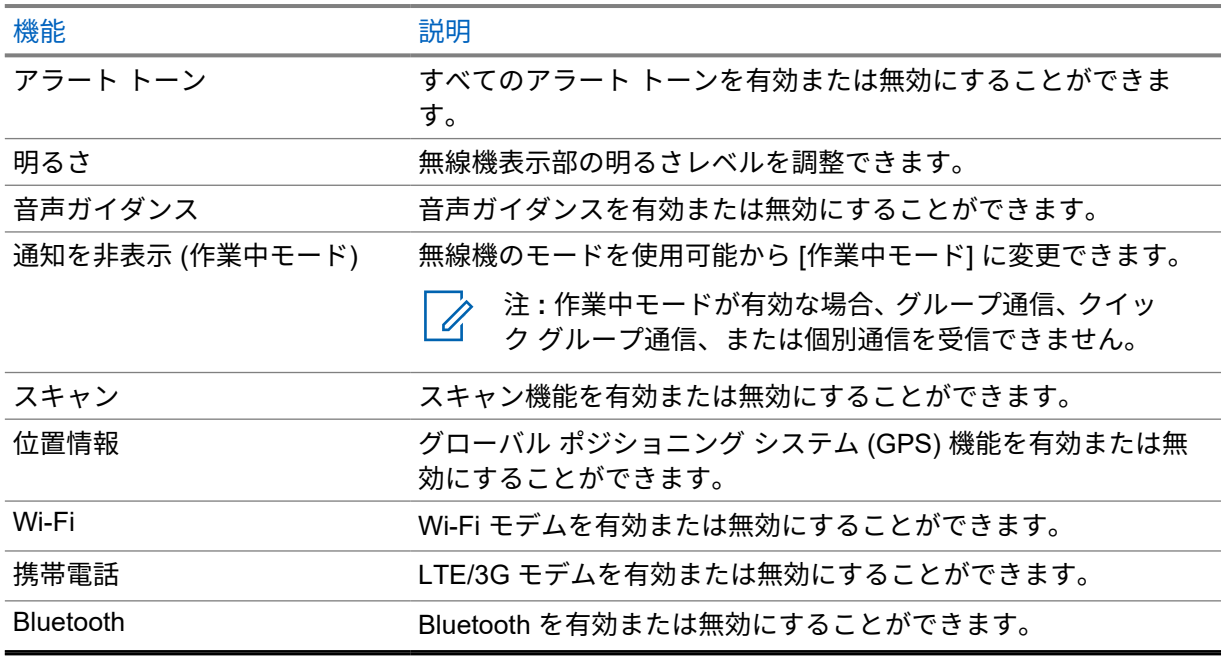

**12.1**

## 通知を非表示

通知を非表示 (DND) では、無線機のステータスを利用可能から利用不可に変更できます。

DND が有効にされている場合、LED が点滅し、個別通話は受信できません。通話を開始したときにネ ガティブ トーンが鳴り、通話を接続できないことを示します。

**12.1.1**

### **DND** のオン オフの切り替え

注 **:** 無線機の設定に応じて、メニュー**/**プログラマブル ボタンを押すか押し続けると、この機能 Ù, に直接アクセスできます。それ以外の場合は、次の手順により手動で機能を入力します。

手順**:**

- **1** メニュー**/**プログラマブル ボタンを押します。
- **2** [通知を非表示 (DND)] アイコンを確認します。
- **3** DND をオンにするには、音量アップ ボタンを押します。オフにするには、音量ダウン ボタンを 押します。

<span id="page-29-0"></span>MN005651A01-AG 章 12 : メニュー

DND がオンの場合、次の状態になります。

- 音声ガイドが、通知を非表示がオンであることを通知します。
- ディスプレイで [DND] アイコンの横にチェック マークが表示されます。
- LED ディスプレイで、緑色と黄色が定期的に点滅します。

DND がオフの場合、次の状態になります。

- 音声ガイドが、通知を非表示がオフであることを通知します。
- ディスプレイで [DND] アイコンの横に「X」マークが表示されます。
- **12.2**

## 音声ガイドのオンとオフの切り替え

注 **:** 無線機の設定に応じて、メニュー**/**プログラマブル ボタンを押すか押し続けると、この機能 0 に直接アクセスできます。それ以外の場合は、次の手順により手動で機能を入力します。

手順**:**

- **1** メニュー**/**プログラマブル ボタンを押します。
- **2** [音声ガイド] アイコンを確認します。
- **3** 音声ガイドをオンにするには、音量アップ ボタンを押します。オフにするには、音量ダウン ボ タンを押します。

音声ガイドがオンの場合、次の状態になります。

- 音声ガイドが、音声ガイドがオンであることを通知します。
- ディスプレイで [音声ガイド] アイコンの横にチェック マークが表示されます。
- 音声ガイド トーンがすべてオンになります。

音声ガイドがオフの場合、次の状態になります。

- 音声ガイドが、音声ガイドがオフであることを通知します。
- ディスプレイで [音声ガイド] アイコンの横に「X」マークが表示されます。
- 音声ガイド トーンがすべてオフになります。

**12.3**

## 無線機のアラート トーンのオン オフの切り替え

注 **:** 無線機の設定に応じて、メニュー**/**プログラマブル ボタンを押すか押し続けると、この機能 に直接アクセスできます。それ以外の場合は、次の手順により手動で機能を入力します。

手順**:**

- **1** メニュー**/**プログラマブル ボタンを押します。
- **2** [アラート トーン] アイコンを確認します。
- **3** アラート トーンをオンにするには、音量アップ ボタンを押します。オフにするには、音量ダウ ン ボタンを押します。

アラート トーンがオンの場合、次の状態になります。

• 音声ガイドが、すべてのアラート トーンがオンであることを通知します。

- <span id="page-30-0"></span>• ディスプレイで [アラート トーン] アイコンの横にチェック マークが表示されます。
- トーンおよびアラートがすべてオンになります。

アラート トーンがオフの場合、次の状態になります。

- 音声ガイドが、すべてのアラート トーンがオフであることを通知します。
- ディスプレイで [アラート トーン] アイコンの横に「X」マークが表示されます。
- トーンおよびアラートがすべてオフになります。

#### **12.4**

#### 表示輝度の調整

#### 手順**:**

- **1** メニュー**/**プログラマブル ボタンを押します。
- **2** [ディスプレイ輝度] アイコンを確認します。
- **3** 輝度レベルを選択するには、音量ボタンで切り替えます。 最も低い輝度レベルは 1 で、最高は 4 です。
- 音声ガイドが、選択した輝度レベルを通知します。
- 選択したディスプレイの輝度が画面に表示されます。

#### **12.5**

## 位置のオン オフの切り替え

注 **:**  $\mathscr{U}$ 

無線機の設定に応じて、メニュー**/**プログラマブル ボタンを押すか押し続けると、この機能に直 接アクセスできます。それ以外の場合は、次の手順により手動で機能を入力します。 位置は、有効な場合にのみアクセスできます。詳細については、ディーラーまたはシステム管 理者にご確認ください。

#### 手順**:**

- **1** メニュー**/**プログラマブル ボタンを押します。
- **2** [位置] アイコンを確認します。
- **3** [位置] をオンにするには、音量アップ ボタンを押します。オフにするには、音量ダウン ボタン を押します。

位置がオンの場合、次の状態になります。

- 音声ガイドが、位置サービスがオンであることを通知します。
- ディスプレイで [位置] アイコンの横にチェック マークが表示されます。 位置がオフの場合、次の状態になります。
- 音声ガイドが、位置サービスがオフであることを通知します。
- ディスプレイで [位置] アイコンの横に「X」マークが表示されます。

<span id="page-31-0"></span>**12.6**

## **Wi-Fi** のオン**/**オフの切り替え

注 **:** 無線機の設定に応じて、メニュー**/**プログラマブル ボタンを押すか押し続けると、この機能 0 に直接アクセスできます。それ以外の場合は、次の手順により手動で機能を入力します。

手順**:**

- **1** メニュー**/**プログラマブル ボタンを押します。
- **2** [Wi-Fi] アイコンを確認します。
- **3** Wi-Fi をオンにするには、音量アップ ボタンを押します。オフにするには、音量ダウン ボタンを 押します。

Wi-Fi がオンの場合、次の状態になります。

- 音声ガイドが、Wi-Fi がオンであることを通知します。
- ディスプレイで [Wi-Fi] アイコンの横にチェック マークが表示されます。

Wi-Fi がオフの場合、次の状態になります。

- 音声ガイドが、Wi-Fi がオフであることを通知します。
- ディスプレイで [Wi-Fi] アイコンの横に「X」マークが表示されます。

**12.7**

### 携帯無線機の電源のオン オフ

注 **:** 無線機の設定に応じて、メニュー**/**プログラマブル ボタンを押すか押し続けると、この機能 に直接アクセスできます。それ以外の場合は、次の手順により手動で機能を入力します。

手順**:**

- **1** メニュー**/**プログラマブル ボタンを押します。
- **2** [携帯電話] アイコンを確認します。
- **3** 携帯電話をオンにするには、音量アップ ボタンを押します。オフにするには、音量ダウン ボタ ンを押します。

携帯電話がオンの場合、次の状態になります。

- 音声ガイドが、携帯電話がオンであることを通知します。
- ディスプレイで [携帯電話] アイコンの横にチェック マークが表示されます。 携帯電話がオフの場合、次の状態になります。
- 音声ガイドが、携帯電話がオフであることを通知します。
- ディスプレイで [携帯電話] アイコンの横に「X」マークが表示されます。

#### <span id="page-32-0"></span>**12.8 Bluetooth**

Bluetooth 接続を介して、お使いの無線機と Bluetooth 対応アクセサリを連携できます。お使いの無線 機では、Motorola Solutions 製と COTS (市販既製品) の両方の Bluetooth 対応アクセサリをサポートし ています。

Bluetooth は、直線距離 10 メートル (32 フィート) の範囲内で動作します。これは、無線機と Bluetooth 対応アクセサリとの間に障害物が何もない場合の距離です。信頼性を高めるために、Motorola Solutions では無線機とアクセサリを離さないことをお勧めします。

受信不良地域では、音声とトーン両方が「不明瞭」または「割れて」聞こえるようになります。この問 題を解決するには、無線機と Bluetooth 対応アクセサリを規定の 10 メートル以内に近づけて、明瞭な 音声受信を再確立してください。無線機の Bluetooth 機能の最大出力は、10 メートル範囲で 2.5mW (4dBm) です。

Bluetooth 対応アクセサリの全機能の詳細については、個々の Bluetooth 対応アクセサリのユーザー マ ニュアルを参照してください。

#### **12.8.1**

### **Bluetooth** のオン**/**オフの切り替え

注 **:** 無線機の設定に応じて、メニュー**/**プログラマブル ボタンを押すか押し続けると、この機能 に直接アクセスできます。それ以外の場合は、次の手順により手動で機能を入力します。

#### 手順**:**

- **1** メニュー**/**プログラマブル ボタンを押します。
- **2** [Bluetooth] アイコンを確認します。
- **3** Bluetooth をオンにするには、音量アップボタンを押します。オフにするには、音量ダウン ボタ ンを押します。

Bluetooth がオンの場合、次の状態になります。

- 音声ガイドが、Bluetooth がオンであることを通知します。
- ディスプレイで [Bluetooth] アイコンの横にチェック マークが表示されます。

Bluetooth がオフの場合、次の状態になります。

- 音声ガイドが、Bluetooth がオフであることを通知します。
- ディスプレイで [Bluetooth] アイコンの横に「X」マークが表示されます。

#### **12.8.2**

### **Bluetooth** デバイスの検索

#### 手順**:**

他の Bluetooth デバイスを検索するには、電源**/**情報 ボタンを [Bluetooth] アイコンが表示される まで押します。

無線機に [Bluetooth 検索] アイコンが表示され、音声ガイドが Bluetooth を検索中であることを 通知します。

## <span id="page-33-0"></span>**12.8.3 Bluetooth** デバイスへの接続

手順**:**

- **1** 検索中、無線機は最後に接続された Bluetooth アクセサリを検索します。 接続されると、接続されている Bluetooth アクセサリから通知トーンが鳴ります。
- **2** Bluetooth のステータス情報を表示するには、電源**/**情報ボタンを押します。 無線機に [Bluetooth 接続済み] アイコンが表示され、音声ガイドが Bluetooth の接続を通知しま す。

#### **12.8.4 Bluetooth** デバイスからの切断

手順**:**

**1** Bluetooth アクセサリが通信範囲外に出た、またはオフになっている場合、無線機から自動的に 切断されます。

Bluetooth アクセサリから切断後、通知トーンが無線機から鳴ります。

**2** 再接続タイマーで設定されている時間内、無線機は同じ Bluetooth アクセサリに再接続を試行し ます。

#### **12.8.5 Bluetooth** ペアリングのクリア

手順**:**

- **1** [Bluetooth] アイコンが表示されるまで、電源**/**情報ボタンを押します。
- **2** グループ**/**連絡先リスト スクロール ロッカーまたは音量アップおよび音量ダウン ボタンを使用 して、正しい Bluetooth が表示されるまで Bluetooth リストをスクロールします。
- **3** デバイスの「フレンドリ」名で、メニュー**/**プログラマブル ボタンを押し続けてペアリングをク リアします。

Bluetooth ペアリングが正常にクリアされると、ポジティブ トーンが鳴ります。

ペア設定されていないデバイスをクリアすると、ネガティブ トーンが鳴ります。

**12.9**

## スキャン

この機能により、無線機が現在のチャネルのプログラム スキャン リストを循環し、音声アクティビテ ィを検索します。

スキャン モード中は、システムは低優先度のグループ通話に割り込みます。無線機が消音解除され、 高優先度のグループ通話に入ります。スキャン リストから進行中の通話についてプログラムされた期 間 (ハング タイム) 中に PPT ボタンを押すと、アクティブなグループの通話を開始します。

<span id="page-34-0"></span>無線機が通話中でないときに PPT ボタンを押すと、無線機は最後に選択したグループで通話を開始し ます。

注 **:** スキャン モード中に DND モードが有効の場合、無線機は DND モードを優先します。 D.

**12.9.1**

スキャンのオンとオフの切り替え

注 **:** 無線機の設定に応じて、メニュー**/**プログラマブル ボタンを押すか押し続けると、この機能  $\overline{\mathscr{L}}$ に直接アクセスできます。それ以外の場合は、次の手順により手動で機能を入力します。

手順**:**

- **1** メニュー**/**プログラマブル ボタンを押します。
- **2** [スキャン] アイコンを確認します。
- **3** スキャンをオンにするには、音量アップ ボタンを押します。オフにするには、音量ダウン ボタ ンを押します。

スキャンがオンの場合、次の状態になります。

- 音声ガイドが、スキャンがオンであることを通知します。
- ディスプレイで [スキャン] アイコンの横にチェック マークが表示されます。
- 黄色の LED が点滅します。

スキャンがオフの場合、次の状態になります。

- 音声ガイドが、スキャンがオフであることを通知します。
- ディスプレイで [スキャン] アイコンの横に「X」マークが表示されます。

## <span id="page-35-0"></span>インスタント パーソナル アラート

パーソナル アラート (IPA) は、通信中またはグループや個別通信に応答できない連絡先に送信できる 通知です。

IPA を受信すると、無線機でトーンが鳴り、アイコンと送信者の名前が表示されます。

受信した IPA は IPA ステータス リストに保存され、いつでも表示および返信できます。複数の IPA を 受信すると、最新の IPA がリストの一番上に表示されます。IPA ステータス リストには、最大 9 個の アラートを保存できます。

IPA の送信者と個別通信した場合、IPA は自動的にクリアされます。

### **13.1** パーソナル アラートの送信

手順**:**

- **1** メニュー**/**プログラマブル ボタンを押します。
- **2** [連絡先] アイコンを確認します。
- **3** IPA を送信する *<required alias>* を選択します。
- **4** IPA を送信するには、メニュー**/**プログラマブル ボタンを押し続けます。

IPA が送信された後、ディスプレイが 2 回点滅し、ポジティブ トーンが鳴ります。

**13.2**

## パーソナル アラートの受信

待機中に IPA を受信すると、無線機に次のような通知が表示されます。

- パーソナル アラートが IPA ステータス リストに追加されます。
- トーンが鳴ります。
- パーソナル アラートがクリアされるまで、黄色の LED が点滅します。
- ディスプレイに、[IPA] アイコンとエイリアスが表示されます。

**13.3**

## **IPA** リストの表示

手順**:**

- **1** [IPA リスト] アイコンが表示されるまで、電源**/**情報ボタンを押します。
- **2** グループ**/**連絡先リスト スクロール ロッカーまたは音量アップおよび音量ダウン ボタンを使用 して、IPA リストをスクロールし、リストを表示します。

リストには 9 つの IPA エントリが表示されます。リストの最後または最初に到達すると、トーンが鳴 ります。

<span id="page-36-0"></span>**13.4**

## **IPA** ステータス リストのクリア

手順**:**

下記の操作のいずれかを実行します。

- 連絡先リストまたは IPA リストから、クリアする連絡先を選択し、**PTT** ボタンを押し続けて 通話します。
- IPA ステータス リストで、クリアする連絡先のメニュー**/**プログラマブル ボタンを押し続けま す。
- 無線機の電源をいったん切ってから再投入して、すべての IPA をクリアします。

<span id="page-37-0"></span>緊急操作

緊急事態を宣言またはキャンセルする 2 つの方法があります。

緊急事態をローカルで宣言またはキャンセルするには、プログラマブル ボタン (緊急ボタン)または Bluetooth アクセサリの緊急ボタンを押します。

承認されたユーザーが、WAVE アプリまたはディスパッチャを介して緊急事態をリモートで宣言また はキャンセルすることもできます。

緊急事態が宣言され、無線機が正常に緊急モードに入ると、ディスプレイで [緊急] アイコンが点滅し ます。ディスプレイで [緊急] アイコンが点滅している場合、バッテリ ステータス、音量調節、緊急通 話の発信、緊急モードの終了のみを表示できます。

緊急モードでは、発信された通話はすべて緊急通話と宣言されます。

### **14.1**

#### 緊急事態の宣言

前提条件**:** メニュー**/**プログラマブル ボタンを [緊急] に設定します。詳細については、ディーラーにお 問い合わせください。

#### 手順**:**

• メニュー**/**プログラマブル ボタンを押し続けます。

ディスプレイに次のようにカウントダウンが表示され、徐々にトーンが高くなります。!! 3 !!、!! 2 !!、!! 1 !!。

緊急事態が誤って宣言された場合は、カウントダウン中にメニュー**/**プログラマブル ボタンを放して緊 急事態の宣言をキャンセルします。

緊急モードが正常に発動されると、無線機に次のような通知が表示されます。

- 緊急トーンが鳴ります。
- 黄色の LED が点灯します。
- ディスプレイに [緊急] アイコンが表示されます。

緊急モードの発動に失敗した場合、無線機は前に選択されていたチャネルに戻ります。

#### **14.2**

### 緊急モードのキャンセル

前提条件**:** メニュー**/**プログラマブル ボタンを [緊急] に設定します。詳細については、ディーラーにお 問い合わせください。

手順**:**

• メニュー**/**プログラマブル ボタンを押し続けます。

ディスプレイに次のようにカウントダウンが表示され、徐々にトーンが高くなります。 ! ! 3 ! ! 、 ! ! 2 !!、!! 1 !!。

<span id="page-38-0"></span>緊急モードが誤ってキャンセルされた場合は、カウントダウン中に、メニュー**/**プログラマブル ボタン を放して緊急モードに戻ります。

緊急モードが正常にキャンセルされると、ディスプレイは以前に選択したチャンネルに戻ります。

#### **14.3**

## 緊急アラートの受信

緊急アラートを受信すると、無線機に次のような通知が表示されます。

- 緊急トーンが鳴ります。
- 黄色の LED が 2 秒間点滅します。
- ディスプレイに [宣言された緊急アラート] アイコンと発信者のエイリアスが表示されます。
- アラートは、通信の発信または受信と比較して優先度が高くなります。

キャンセルされた緊急アラートを受信すると、無線機に次のような通知が表示されます。

- 緊急トーンが鳴ります。
- すべての緊急アラートが緊急アラート リストからクリアされるまで、黄色の LED が点滅します。
- ディスプレイに [キャンセル済み緊急アラート] アイコンと発信者の名前が表示されます。
- アラートは、通信の発信または受信と比較して優先度が高くなります。

#### **14.4** 緊急アラートへの応答

手順**:**

- **1** 電源**/**情報ボタンを押します。
- **2** [緊急アラート リスト] アイコンを確認します。
- **3** 必要な緊急アラート エイリアスを選択するには、音量アップおよび音量ダウン ボタンを押しま す。
- **4 PTT** ボタンを押して通話を開始します。

**14.5**

#### 緊急通信の受信

緊急通信を受信すると、無線機に次のような通知が表示されます。

- 緊急トーンが鳴ります。
- 緑色の LED が点灯します。
- グループ通話の場合、ディスプレイに [緊急通話] アイコンとグループ チャネル エイリアスが 2 秒 間表示され、[発信者のエイリアス] までスクロールします。
- 個別通話の場合、ディスプレイに [緊急通話] アイコンと発信者のエイリアスが表示されます。

## **14.6** 緊急アラート リストのクリア

前提条件**:** 緊急アラート リスト内の緊急アラートは、対応するキャンセル済み緊急アラートを受信する とクリアされます。それ以外の場合は、下記の作業によりリストを手動でクリアします。

手順**:**

下記の操作のいずれかを実行します。

- 緊急アラート リストで、クリアする緊急アラート エイリアスのメニュー**/**プログラマブル ボ タンを押し続けます。
- 無線機の電源をいったん切ってから再投入して、すべての緊急アラートをクリアします。

すべての緊急アラートがクリアされると、電源**/**情報ボタン オプションから [緊急アラート リスト] アイ コンが消え、黄色の LED が消灯します。

## <span id="page-40-0"></span>エリア グループ

無線機が、ある地域に入ると、そのジオフェンスのグループ エリアの通知を受信して表示できます。

エリア グループは、アルファベット順にエリア グループ リストに追加されます。エリア グループ リ ストに追加されると、エリア グループ ゾーンに入る前に設定されていたグループとエリア グループの 両方から通信を受信します。チャンネル ボタンを使用して、グループ チャンネル リスト内を通り、エ リア グループに移動できます。エリア グループにいる場合、チャンネル番号は表示されません。

エリア グループにいる場合、無線機では音声ガイダンスが鳴り、緑色の LED が点滅し、ディスプレイ にグループ名が表示されます。

エリア グループを終了すると、無線機で音声ガイダンスが鳴り、ディスプレイにもグループ名が表示 されます。エリア グループを抜けるときに通信中の場合、通信は終了せず続行されます。通信が終了 したとき、無線機はエリア グループから外れます。

エリア グループが削除されると、前のチャンネルに戻ります。

<span id="page-41-0"></span>スタン **(**機能停止**)**

スタン (機能停止) は、無線機が無効になっていることを示します。

無線機がスタン (機能停止) モードの場合、電源**/**情報および音量アップおよび音量ダウンの各ボタンを 除くすべてのボタンが無効になります。すべての音声アクティビティと LED 表示も無効になります。 電源がオンの状態で、電源**/**情報ボタンを押すと、[無線機機能停止] 画面が表示されます。

## <span id="page-42-0"></span>ユーザーの無効化または一時停止

ユーザーの無効化または一時停止は、アカウントが無効化または一時停止されていることを示します。 アカウントが無効化または一時停止された場合は、PTT サーバーにログインできません。

無線機からトーンが鳴り、赤色の LED が点滅し、[ユーザーの無効化/一時停止] アイコンが点滅しま す。

電源**/**情報、メニュー**/**プログラマブル、および 音量アップおよび音量ダウンの各ボタンは正常に動作し ます。

**PTT** ボタンを押すと、無線機は PTT サーバーにログインしようとします。無線機が PTT サーバーに接 続できる場合は、通常のログイン画面が表示されます。できない場合は、[ユーザーの無効化/一時停止] アイコンが点滅します。

<span id="page-43-0"></span>無線終了

無線終了は、無線機が永久に無効になっていることを示します。 通常動作モードでは、無線機が kill コマンドを受信すると、無線機の電源がオフになります。 Kill モードでは、無線機にユーザー インタフェース (UI) がなく、無線機の電源をオンにできません。 無線機は、Motorola Solutions によってのみ再アクティブ化できます。

詳細については、ディーラーにお問い合わせください。

## <span id="page-44-0"></span>周辺音モニタ

この機能を使用すると、承認されたユーザーは、アイドル モードのときに特定の無線機の周辺音声を 聞くことができます。

承認されたユーザーが特定の無線機で周辺音モニタを開始すると、無線機はトーンを再生し、周辺音モ ニタのアイコンと承認されたユーザーのエイリアスを表示します。別のタイプの通話が開始または受 信されると、周辺音モニタは停止します。

## <span id="page-45-0"></span>認定アクセサリ リスト

Motorola Solutions では、お使いの無線機の生産性を向上させるアクセサリのリストをご用意していま す。

#### アンテナ

- アンテナ識別バンド、グレー、10 個パック (32012144001)
- アンテナ識別バンド、黄、10 個パック (32012144002)
- アンテナ識別バンド、緑、10 個パック (32012144003)
- アンテナ識別バンド、青、10 個パック (32012144004)
- アンテナ識別バンド、紫、10 個パック (32012144005)
- LTE アンテナ (HKAN4003\_)

バッテリ

• Li-Ion 2500mAh バッテリ (PMNN4578\_)

キャリー デバイス

- ナイロン リスト ストラップ (PMLN6074\_)
- 耐久型スイベル ベルト クリップ (PMLN7128\_)
- スイベル キャリー ホルスター (PMLN7932\_)

#### 充電器

- Micro USB 充電器、5W、100V ~ 240V、韓国プラグ (PS000042A17)
- マルチユニット充電器、韓国プラグ (PMLN7105\_)
- シングルユニット急速充電器、韓国プラグ (PMLN7113\_)

小型イヤホンとイヤピース

- インライン マイク/プッシュトゥトーク (PTT) 付きイヤホン、MagOne (PMLN7156\_)
- 透明チューブ付き 2 線式、黒 (PMLN7157\_)
- 1 線式監視用イヤピース、インライン マイクおよび PTT (PMLN7158\_)
- インライン マイクおよび PTT 付き調節可能 D スタイル (PMLN7159\_)
- スイベル イヤピース、インライン マイクおよび PTT (PMLN7189\_)

その他のアクセサリ

• バッテリ ドア (HKLN4684\_)

リモート スピーカ マイク

• RM250 リモート スピーカ マイク (PMMN4125\_)

• WM500 ワイヤレス PoC リモート スピーカ マイク (PMMN4127)<sup>5</sup>

<sup>5</sup> インドでは提供されていません。